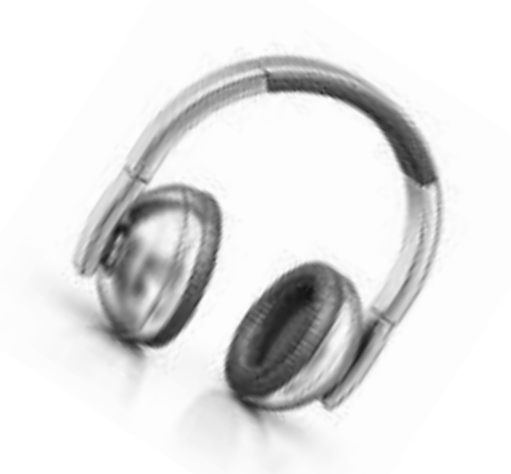

# 無料で簡単に、「声のお手紙」 (Voice Mail)を書く方法!

憧れの人に 100 倍近づく方法です。

草野珠美

著作権について

「無料で簡単に、「声のお手紙」(Voice Mail)を書く方法!」 は、著作権法で保護されている著作物です。 本教材の使用に関しましては、以下の点にご注意ください。

・本レポートの著作権は草野珠美にあります。

・草野珠美の書面による事前許可無く、本レポートの一部または全 部をあらゆるデータ蓄積手段(印刷物、電子ファイルなど)によ り、複製、流用および転売することを禁じます。

なお、こちらの無料レポートをダウンロードいただきました方は、 私、草野珠美(メールマガジンの発行者)によって、メールマガジ ン【ネットビジネス成功法】に代理登録されます。あらかじめ、ご 了承ください。

・登録されたメールマガジンは下記のページから解除することがで きます。 http://mail.os7.biz/m/asn6

# 無料で簡単に、

# 「声のお手紙」(Voice Mail) を書く方法! 憧れの人に 100 倍近づく方法です。

近くに居たい!あの人に 100 倍近づく方法♪です。

声のお手紙で、あの人をぐっと、引き寄せてしまいましょう。 ブランディングにもおすすめです。

お手紙を頂くのは嬉しいですね。

でも、それが、声のお手紙だったら・・・?

それは 100 倍くらい嬉しいことです。

声を聞くことができるというのは、

文字のお手紙よりも、親近感が生まれ、

お隣にいるような錯覚さえ起きます。

だから、あなたのブランディング構築にも最適なんです。

100 文より1聞です!

お便りをしたいのだけれど、字が下手だし、

文章を書くのって苦手だし、

時間もないし・・・

などと、嘆いているあなた!

もう、そんなことを言うのはやめましょう!

今日からは、「声のお便り」を送りましょう。

あなたからのお便りを待っているあの方だって、 あなたの声を聞くことができて、きっと大喜びしますよ。

もちろん、お仕事にもつかえますね。

そして、ネットビジネスにも。

声のお手紙なら、短時間に、文字情報より何十倍もの

情報をお届けすることができますし、

声を聞くと、本当に親近感が湧きます。

本当に、これを使わない手は無いです。

すぐに、ダウンロードして、あなたの秘密兵器の一つにしてください ね。

でも、難しいのでは・・・?

と、心配ですか?

大丈夫です。

#### 一寸これを聞いてみてください。

<http://morleys.xsrv.jp/cr/chorokutest.wav>

ね?

実は、「超録」という無料のソフトを使うのですけれど、

「超録」は、初心者にもやさしい、とても簡単に使えるソフトなので す。

無料なのに。

では、早速、「超録」をダウンロードして、使ってみましょう。

#### [「超録」](http://www.vector.co.jp/soft/win95/art/se297145.html) をクリックします。

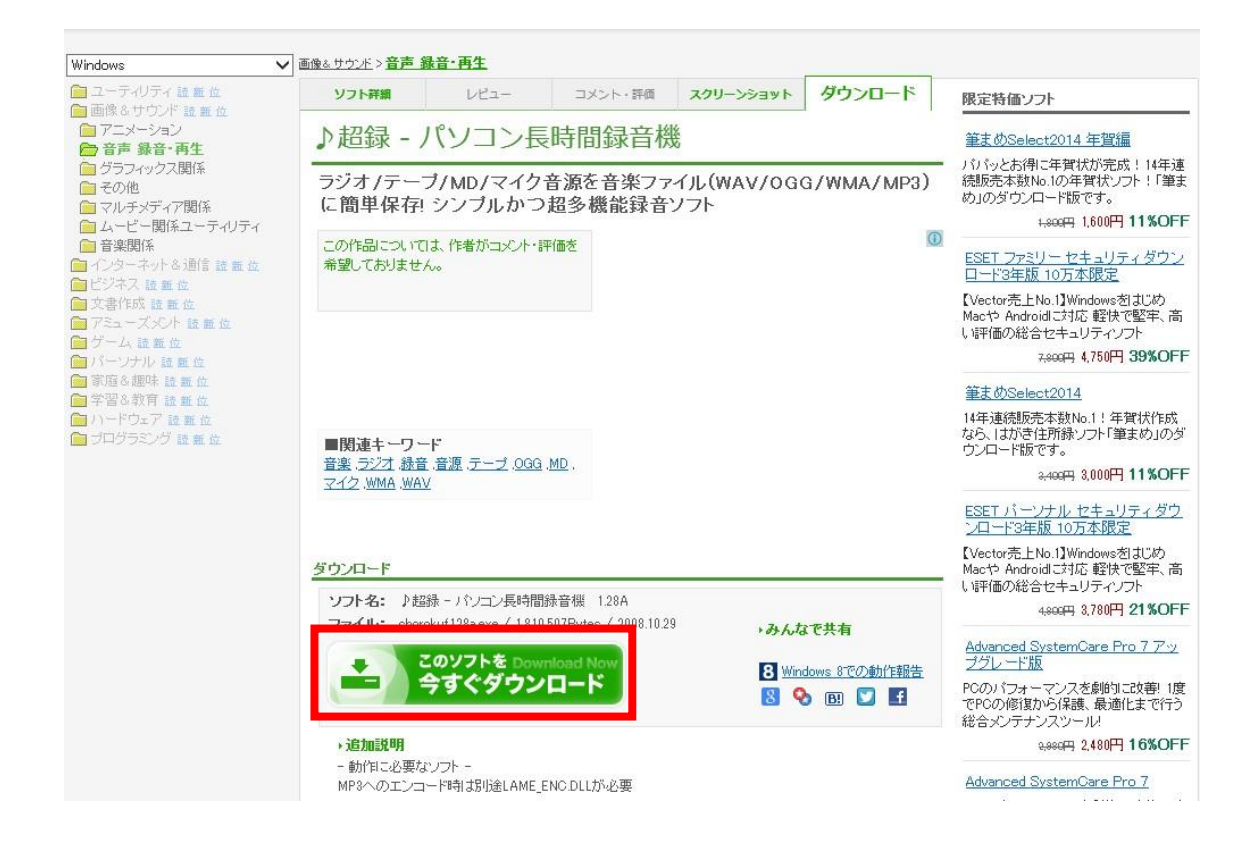

# 「今すぐダウンロード」をクリックします。

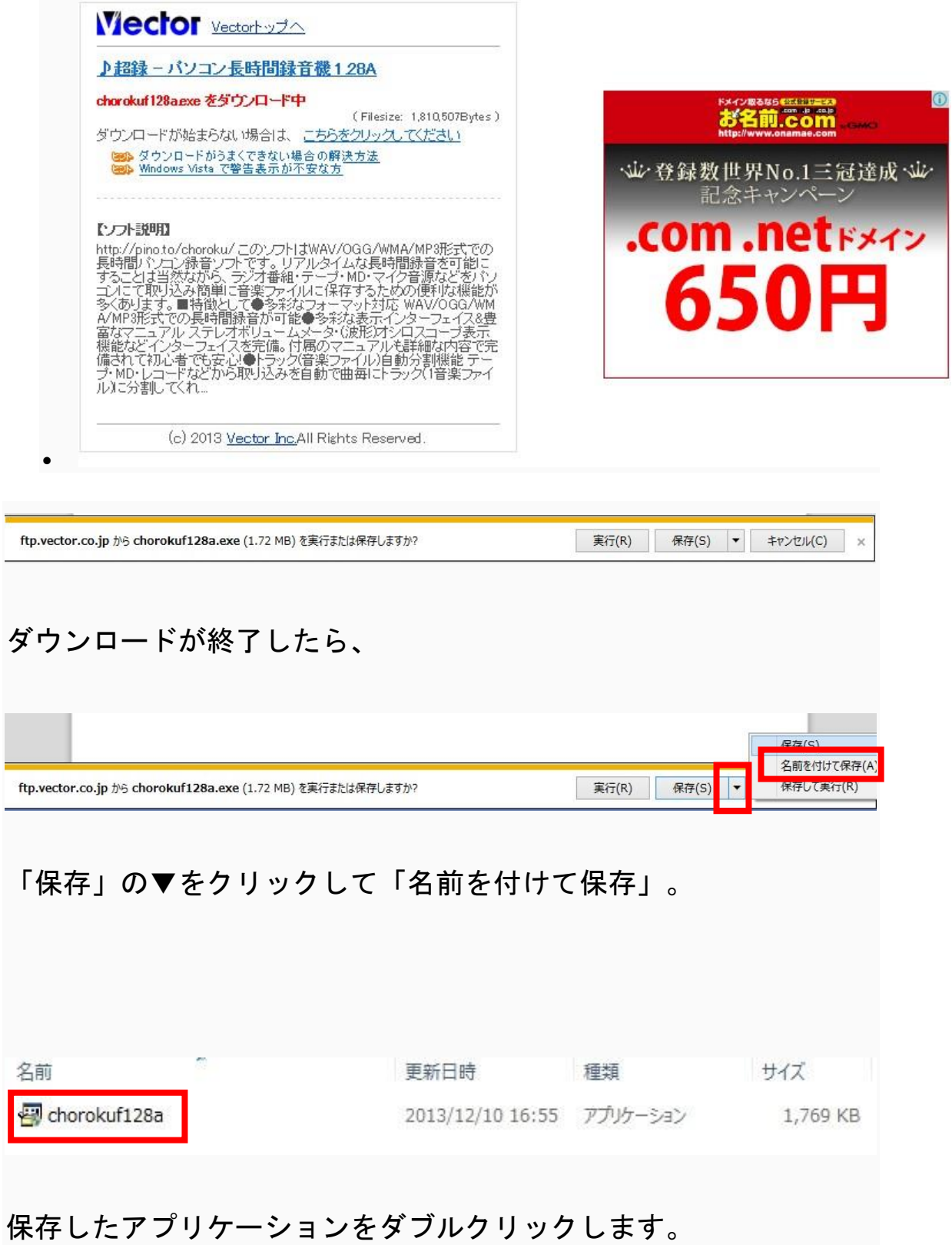

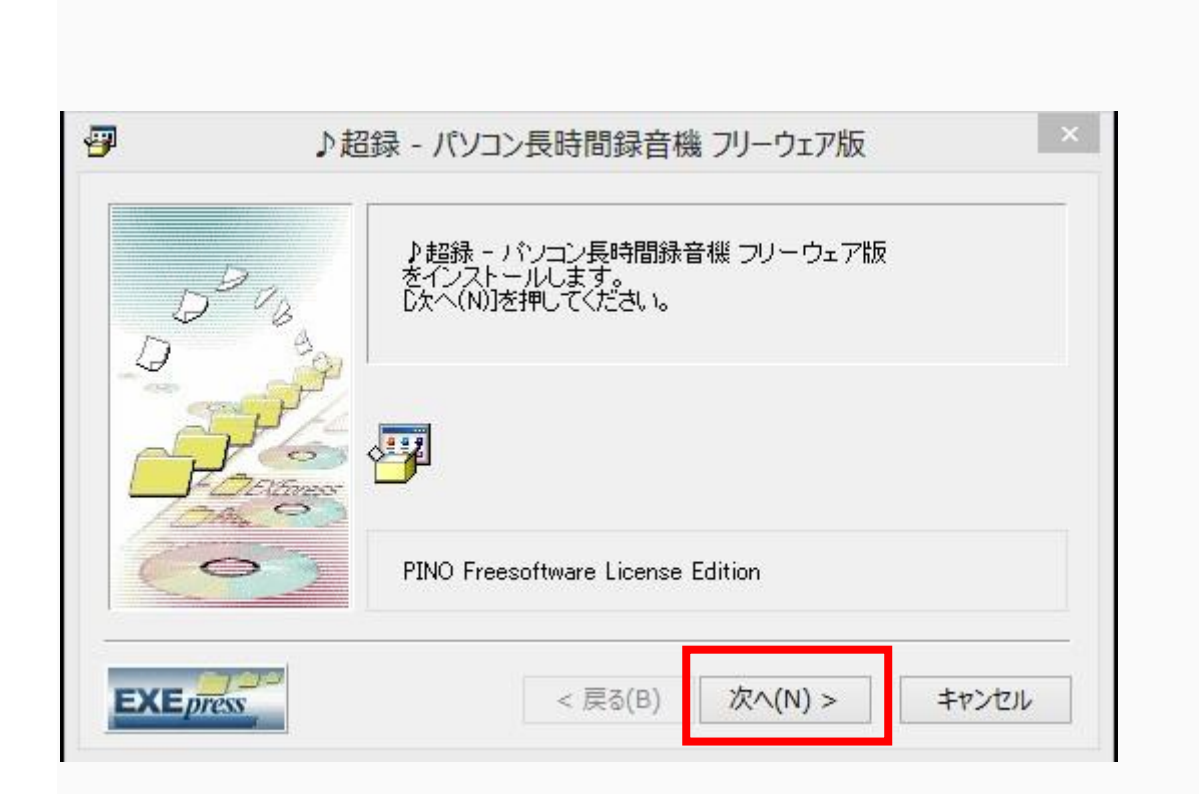

「次へ」をクリック。

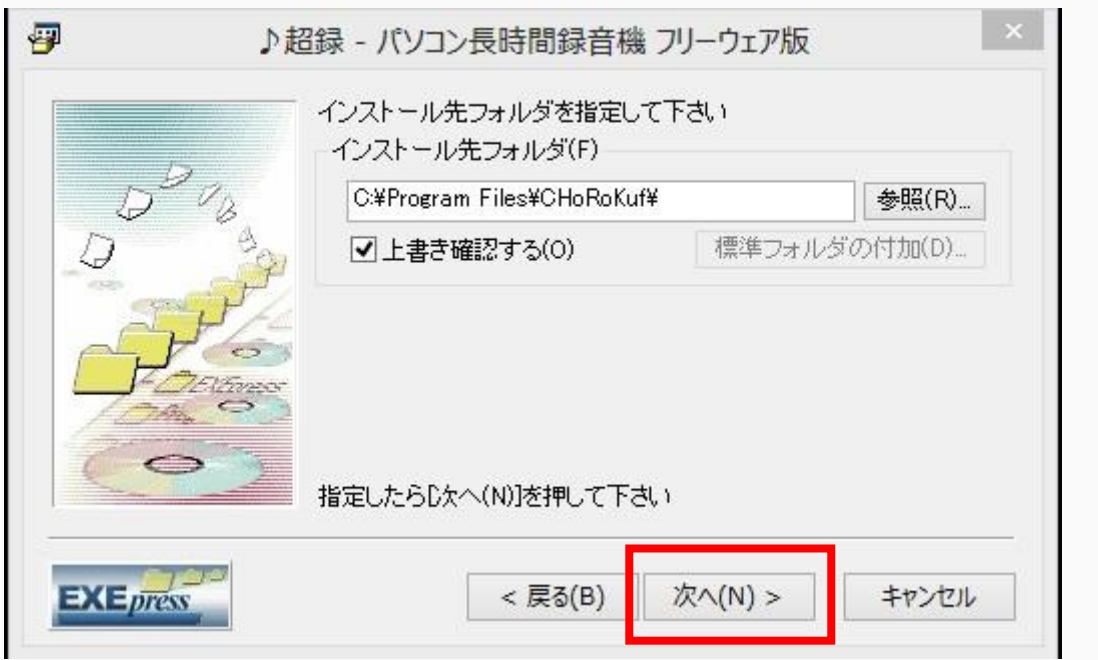

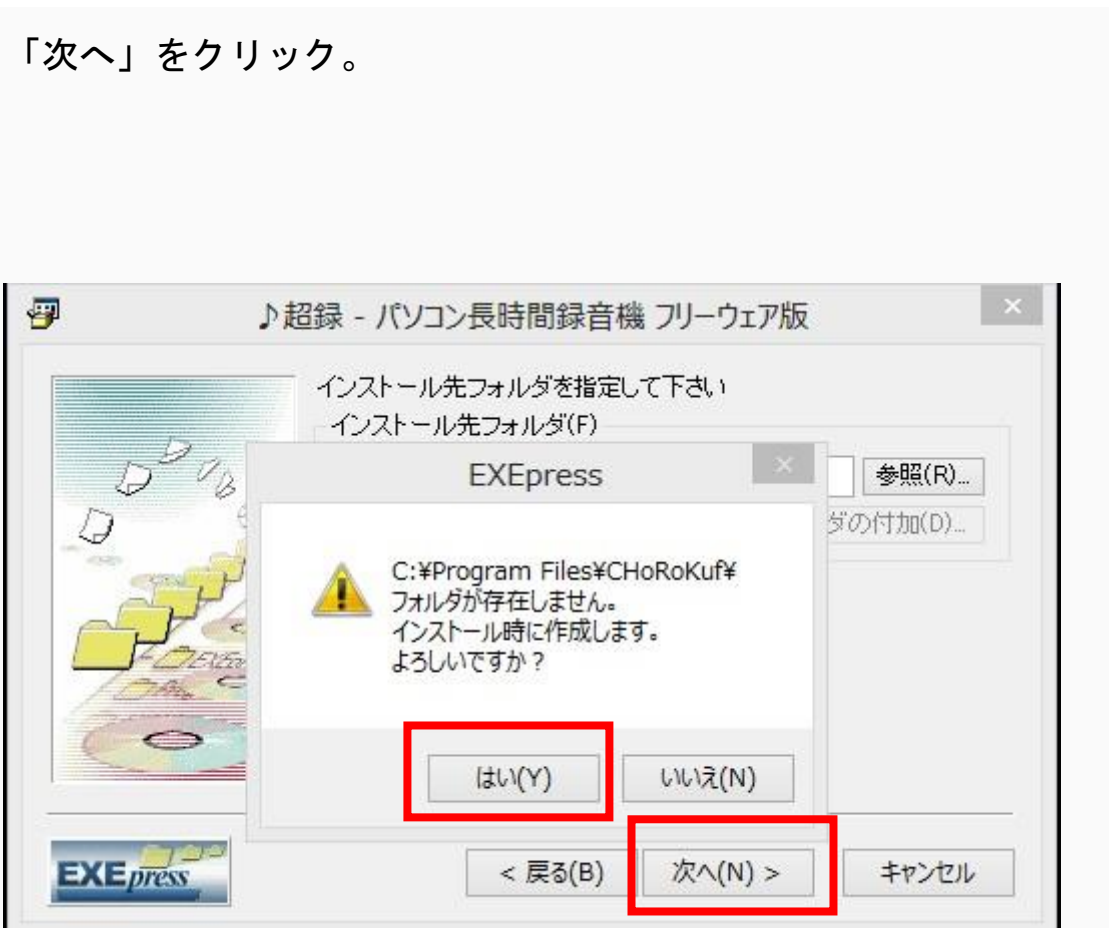

「フォルダが存在しません。・・・」のメッセージが表示されまし たら、

「はい」を、クリックして、「次へ」をクリック。

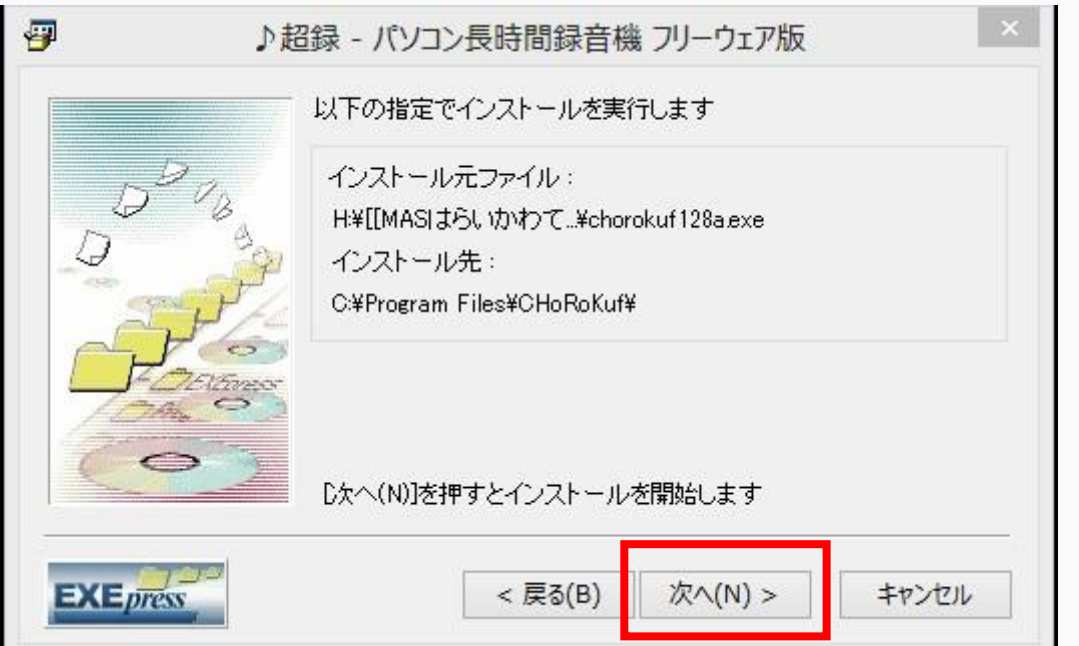

# 「次へ」をクリック。

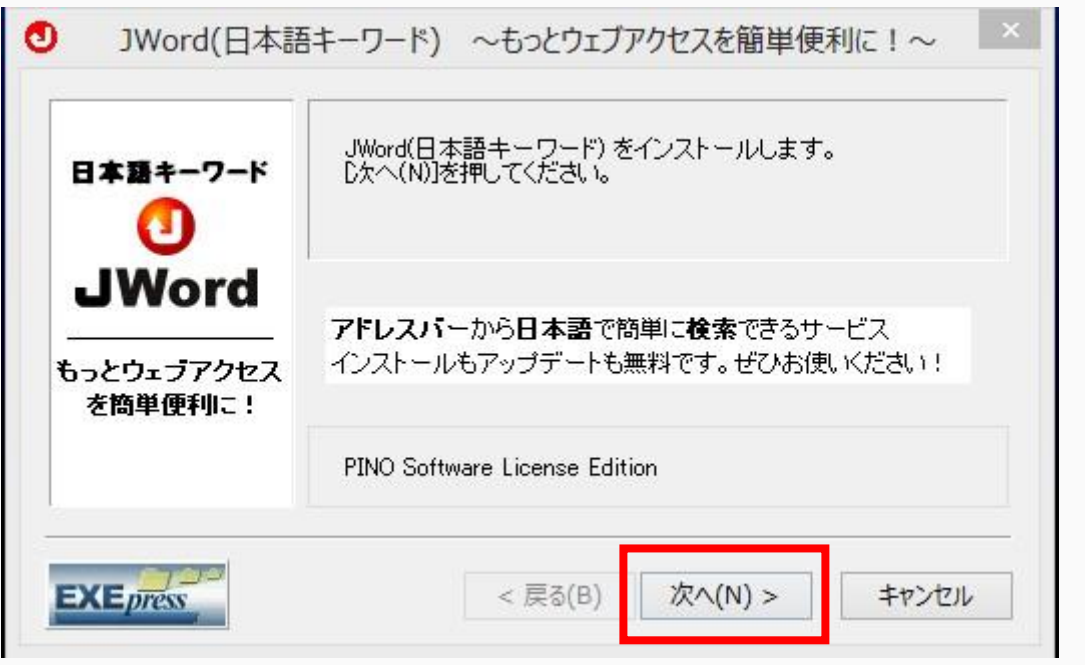

#### 「次へ」をクリック。

 $\vert x \vert$  $\bullet$ JWord(日本語キーワード) ~もっとウェブアクセスを簡単便利に!~ 本ソフトウェアと同時に「日本語キーワード(JWord)ブラグイン」のインストールを<br>推奨します。 日本語キーワード(JWord)とはInternet Explorerのアドレスバーから直接キーワー<br>ドを入力してウェブアクセスできるサービスです。 プラウザ画面上部のアドレスバーにキーワードを入力するたけで、面倒なURLを覚える必要もなく、目的のページにダイレクトアクセス、アドレスバーからマルチサーチが可能になります。<br>予が可能になります。<br>たとえば本ソフトウェアの名称を入力(日本語も可)するだけで、本ソフトのサポート・バージョンアップお知らせページにダイレクトに移動したり、<br>駅名や郵便番号で地図検索ができたりもして大変便利なソフトウェアです。 またJWord検索結果とともに大手ポータルサイトの検索結果を確認でき、その他、地<br>図、天気、番組、占い、株、電話帳など多数便利な情報サービスも受けられます。 **EXE** press < 戻る(B) 次へ(N) > キャンセル

<sup>「</sup>次へ」をクリック。

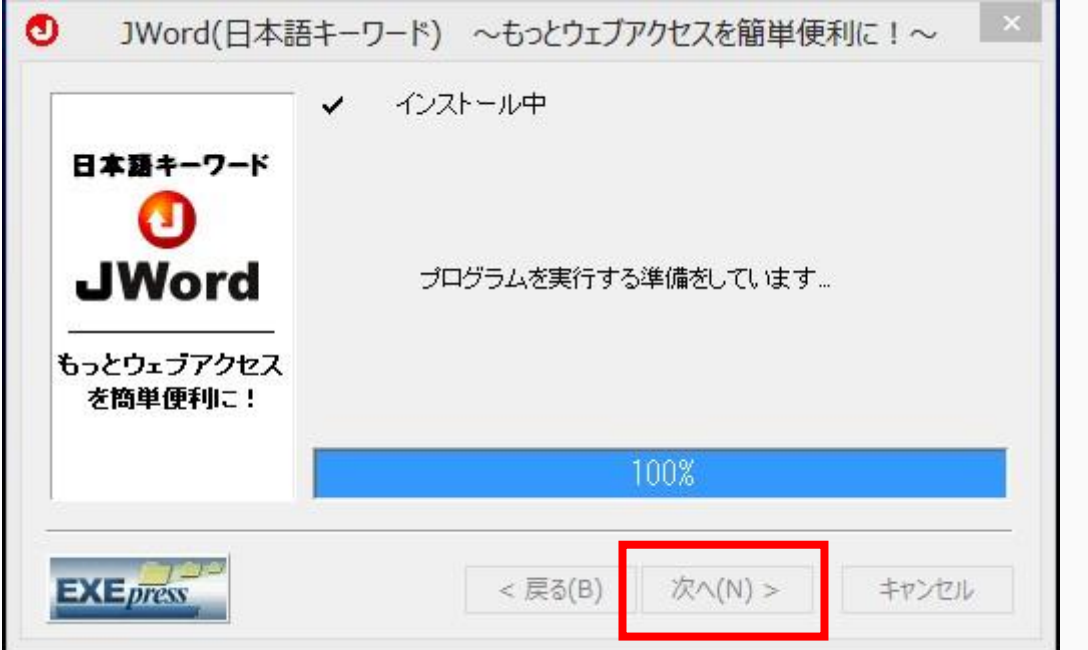

「次へ」をクリック。

インストールが完了して、下記のような画面が表示されます。

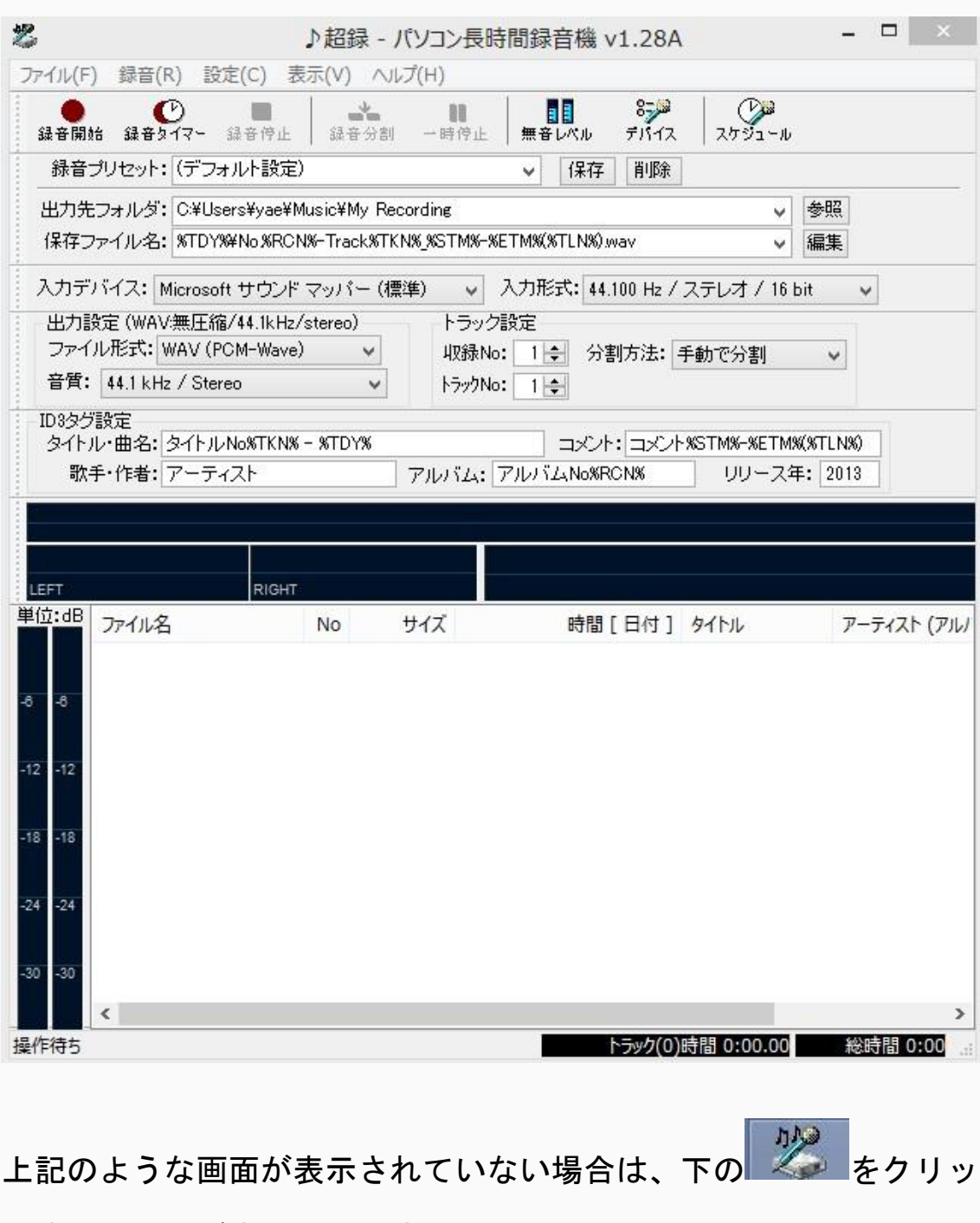

クすると画面が表示されます。

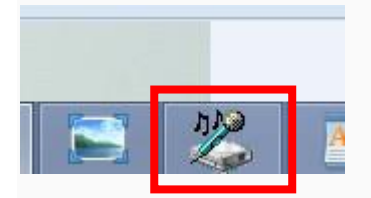

Windows8 の場合には

# スタート画面に

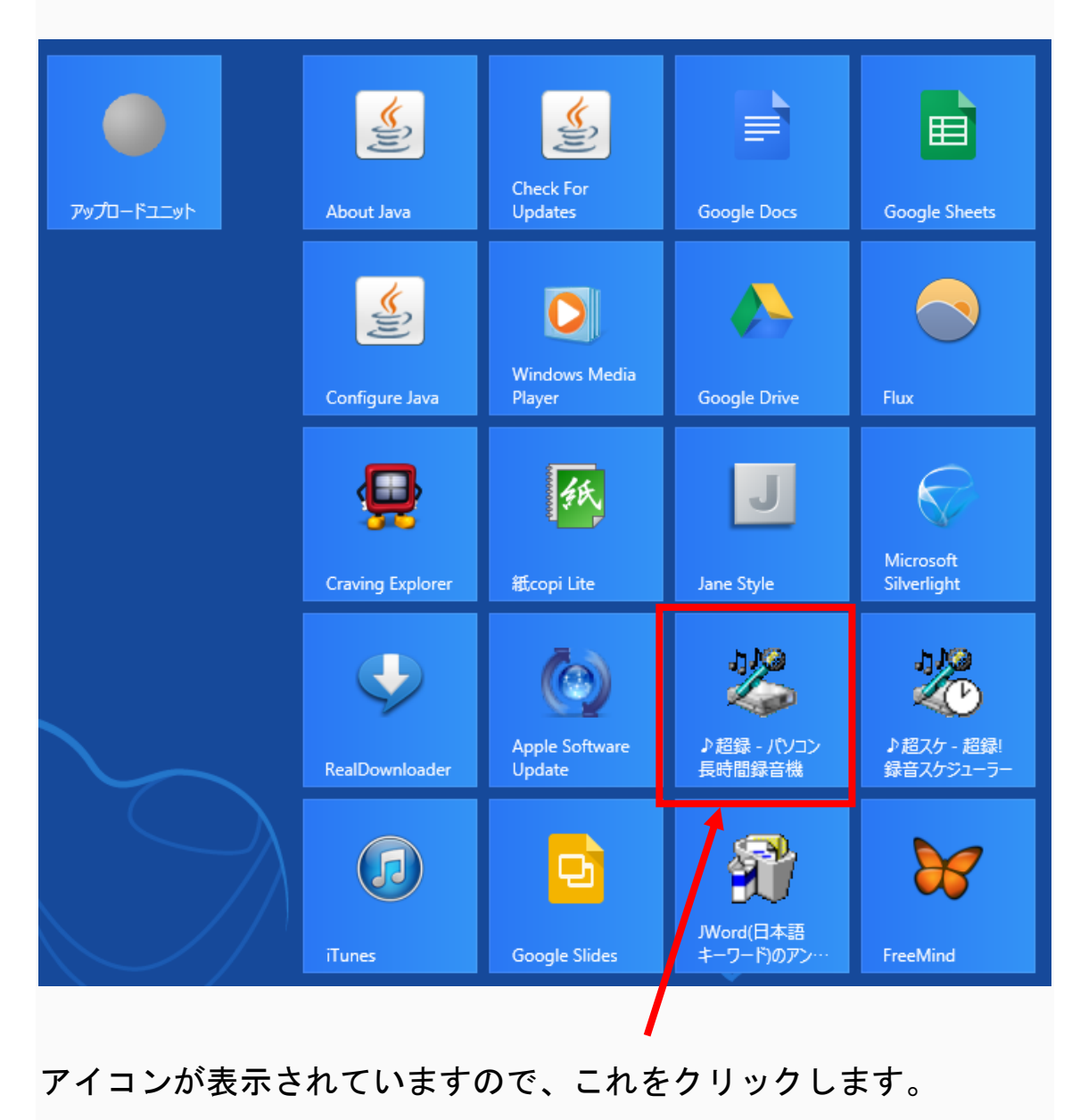

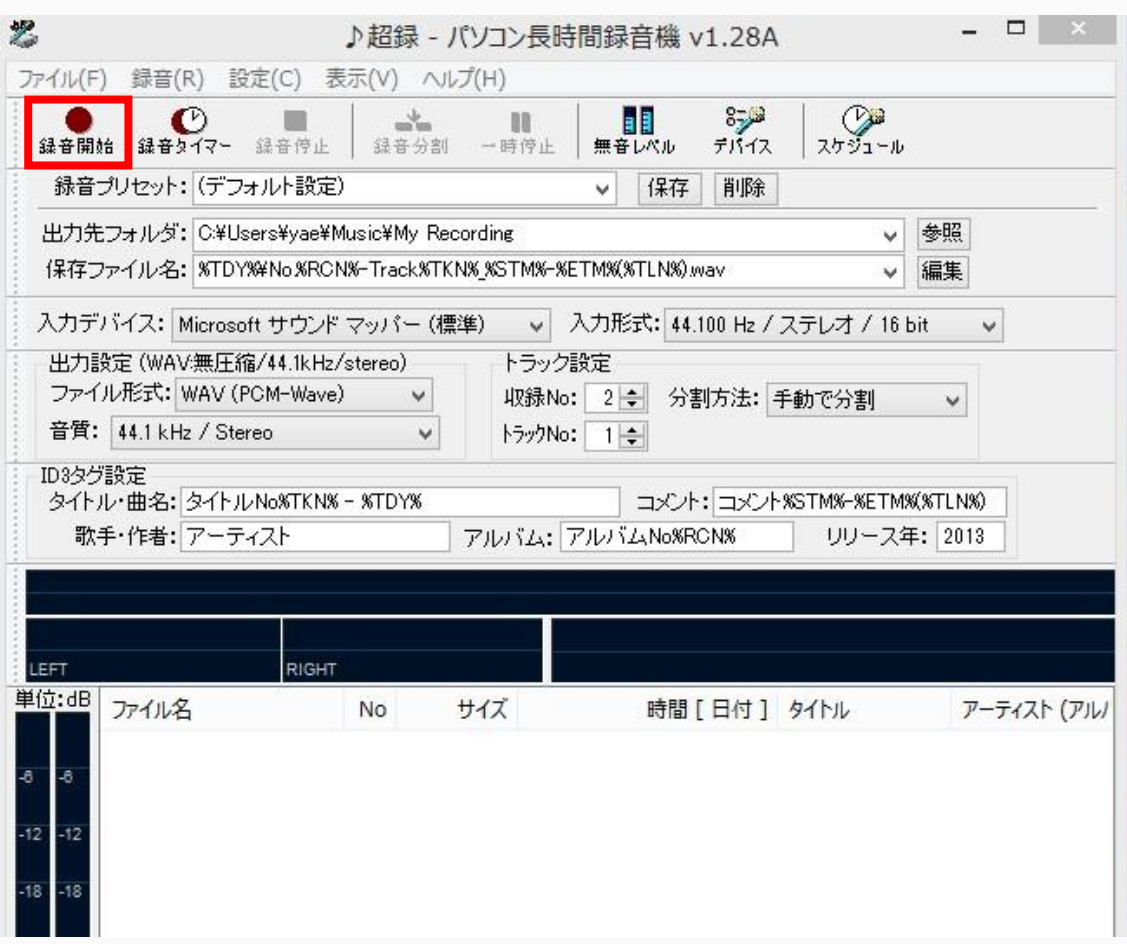

「録音開始」をクリックすると録音が開始されます。

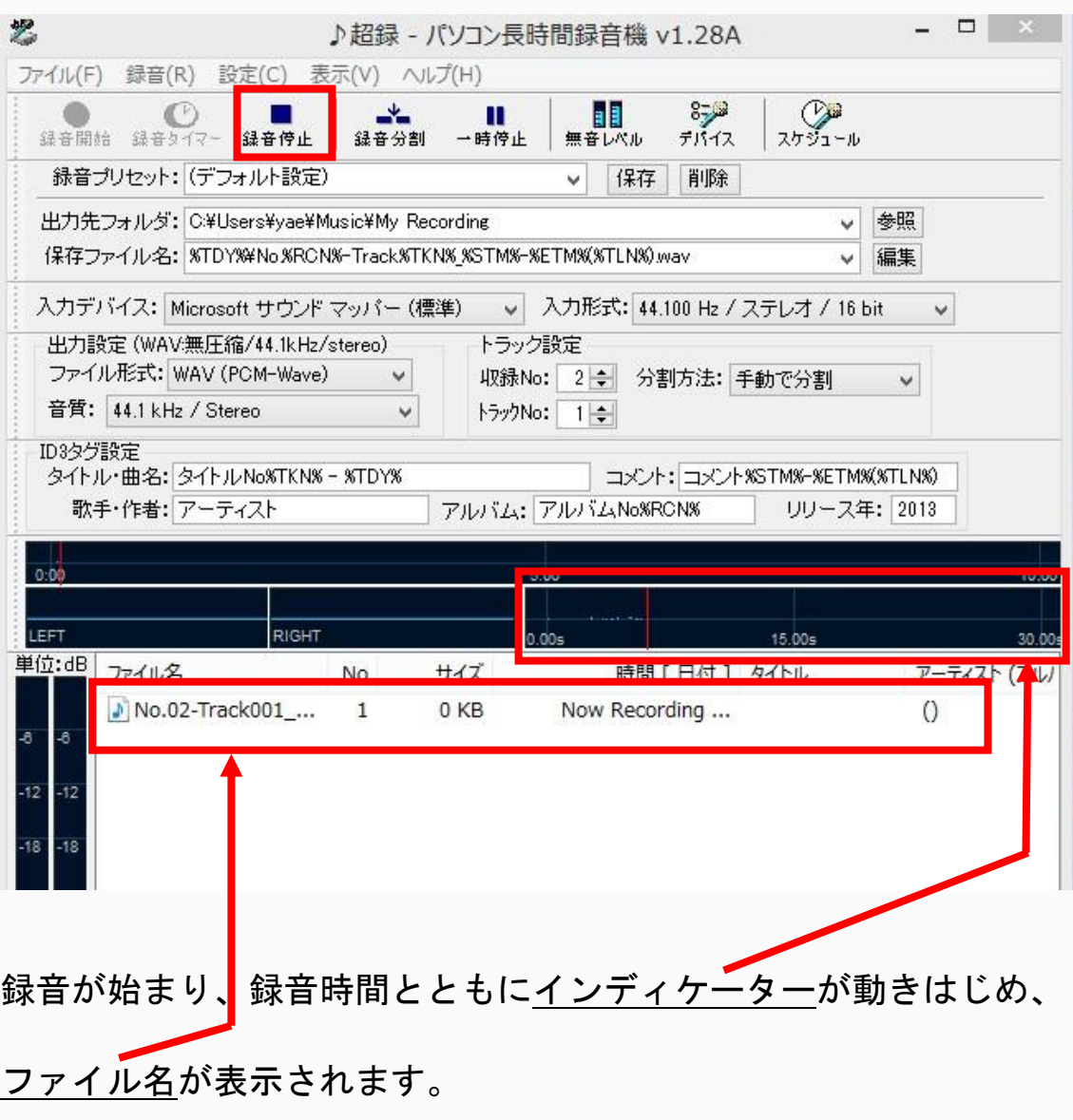

上の「録音停止」ボタンをクリックすると録音は終了します。

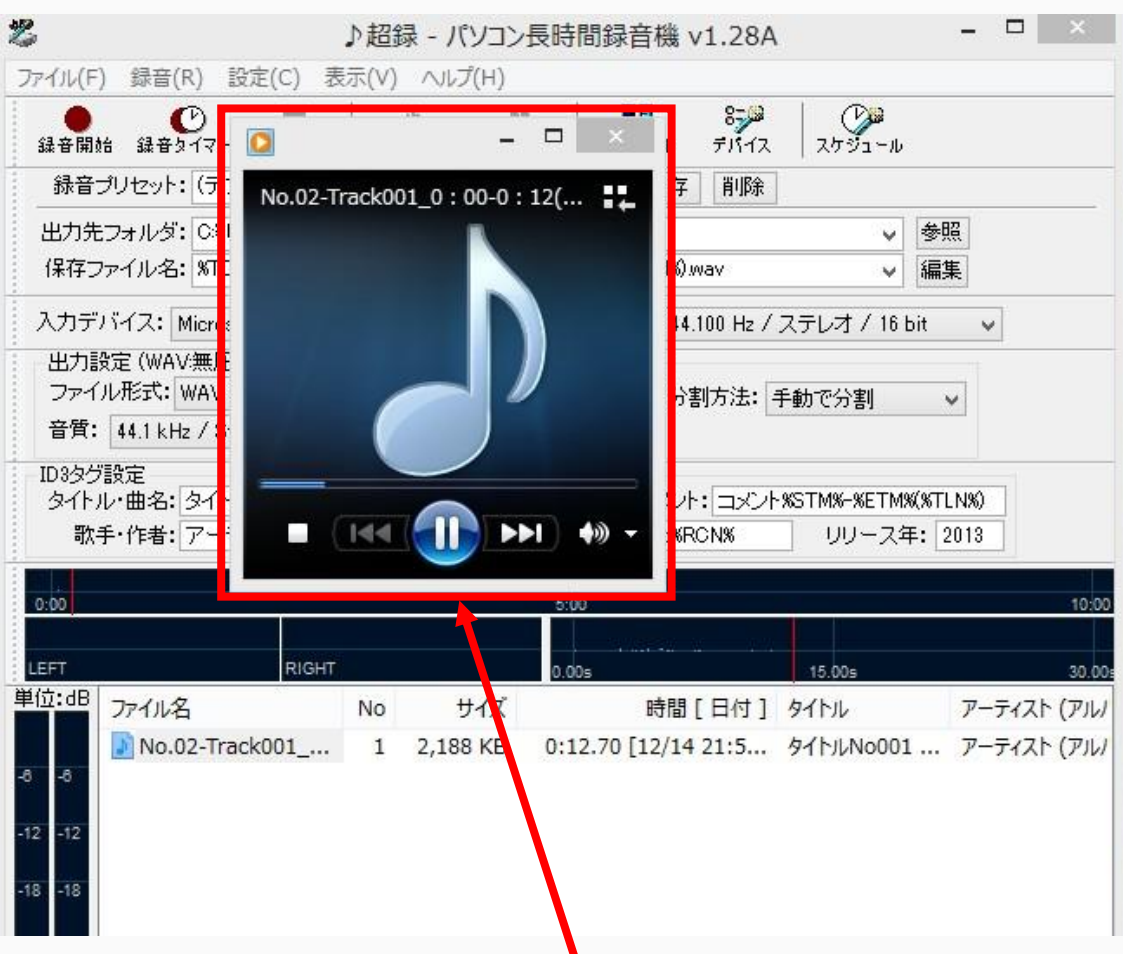

ファイル名をクリックすると、録音が再生されます。

この音声ファイルをメールに添付すれば、

あなたの声のお便りがすぐに、あの方に届きます♪

最後までお読みいただきまして誠にありがとうございました。

# 一寸待ってください!

まだお知らせしていないニュースがあります!

このレポートを読んでいただいたあなたに 素敵なプレゼントがございます。

今までで5,000人以上が手にした、現在も有料で販売されてい る「アメブロで稼ぐ方法」をプレゼントします。

詳しくは、お送りするメールに記載致しますので、 どうぞ、お楽しみに♪

又、他にも無料レポートを作成しておりますので、 よろしければ、ぜひ、ご覧ください。

[『誰も教えてくれなかったアフィリエイトの真実』](http://mailzou.com/get.php?R=69490&M=29629)

アフィリエイトに対する間違った認識で アフィリエイトを始めな いよう、 アフィリエイトをはじめた方、 これから始める方への アドバイスになることを願って。

『PC [のブルーライトの恐怖からあなたの大切な『眼』を守る!\(無](http://mailzou.com/get.php?R=70371&M=29856) 料!)PC [メガネよ、さようなら!チカチカとあなたの眼を攻撃する](http://mailzou.com/get.php?R=70371&M=29856) PC [のブルーライトも怖くない!』](http://mailzou.com/get.php?R=70371&M=29856)

# では又、お目にかからせてください。

# 草野珠美

e-mail: kusano@richrich.sakura.ne.jp

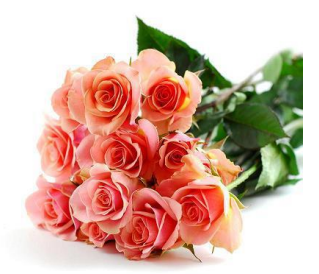